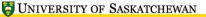

## LATEX, A Short Course Creating Presentations with Beamer

Mark G. Eramian

The University of Saskatchewan

January 31, 2017

- There is an excellent document class for LATEX for creating presentations.
- This class is called beamer.
- Beamer is included in some  $\[AT_EX\]$  distributions. For others you have to download and install it yourself.
- The slides for this workshop were created Beamer and a customized Beamer theme.

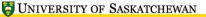

• The basic format of a Beamer document is as follows:

```
\documentclass{beamer}
\title[Short Title]{Long Title}
\subtitle{...} % Optional
\  \left( author \left\{ \ldots \right\} \right)
\institute{...} % Optional, I think
\begin{document}
\begin{frame}
\titlepage
\end{frame}
%Slides go here
\end{document}
```

• Your file workfiles/beamer\_example.tex contains a more complete example.

- A single slide is typeset in a frame environment.
- You can put any valid LATEX commands within a frame environment. Just remember you are constrained a bit by the large font size.
- Typical slide with a few bullet points:

```
\begin{frame}
\frametitle{Title of Slide}
\begin{itemize}
\item Point 1
\item Point 2
\item Point 3
\end{itemize}
\end{frame}
```

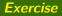

- Open your workfiles/beamer\_example.tex.
- Fill in the author/title information in the preamble.
- Experiment by making a slide or two.
- Create a PDF output file using pdflatex and view it.

- Note in the example that sectioning commands are used.
- You can break a presentation into sections just as you would a normal document.
- This allows Beamer to display the current section of the talk at the top of each slide, and allows auto-generation of a table of contents for the presentation.

- If you don't like the default slide style, you can change it by altering the default Beamer theme.
- Try adding the following to the preamble of beamer\_example.tex:

\mode<presentation>{
\usetheme{Warsaw}

}

- You can do an enormous amount of customization to slide styles.
- The Beamer manual is about 280 pages, most of which is devoted to customization of the look and feel of slides.
- Try adding the following to the command: \definecolor{uofsgreen}{rgb}{.125,.5,.25} \usecolortheme[named=uofsgreen]{structure}

## **Beamer Features**

## Overlays

- "Article" and "Notes" mode.
- Change appearance of different parts of the presentation easily.
- Maintains the hierarchical document structure.
- Comes standard with most modern LATEX installs.
- Location of beamer user guide: http://www.ctan.org/tex-archive/macros/latex/ contrib/beamer/doc/beameruserguide.pdf